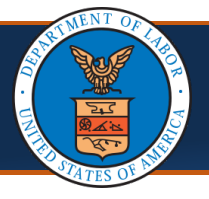

## Adding Servicing Providers

**Scenario:** As part of your practice, you may have multiple servicing providers that will be performing services under one OWCP Provider ID. If you are a new provider enrolling into the WCMBP System, you can add the servicing providers during your enrollment. If you are a legacy provider, or a provider that has enrolled and need to add additional servicing providers, you can do so by following the steps below. This scenario assumes you that you have registered and have access to the Provider Portal. Servicing Providers do not have to be enrolled or registered through OWCP Connect to be added to a provider's list of servicing providers.

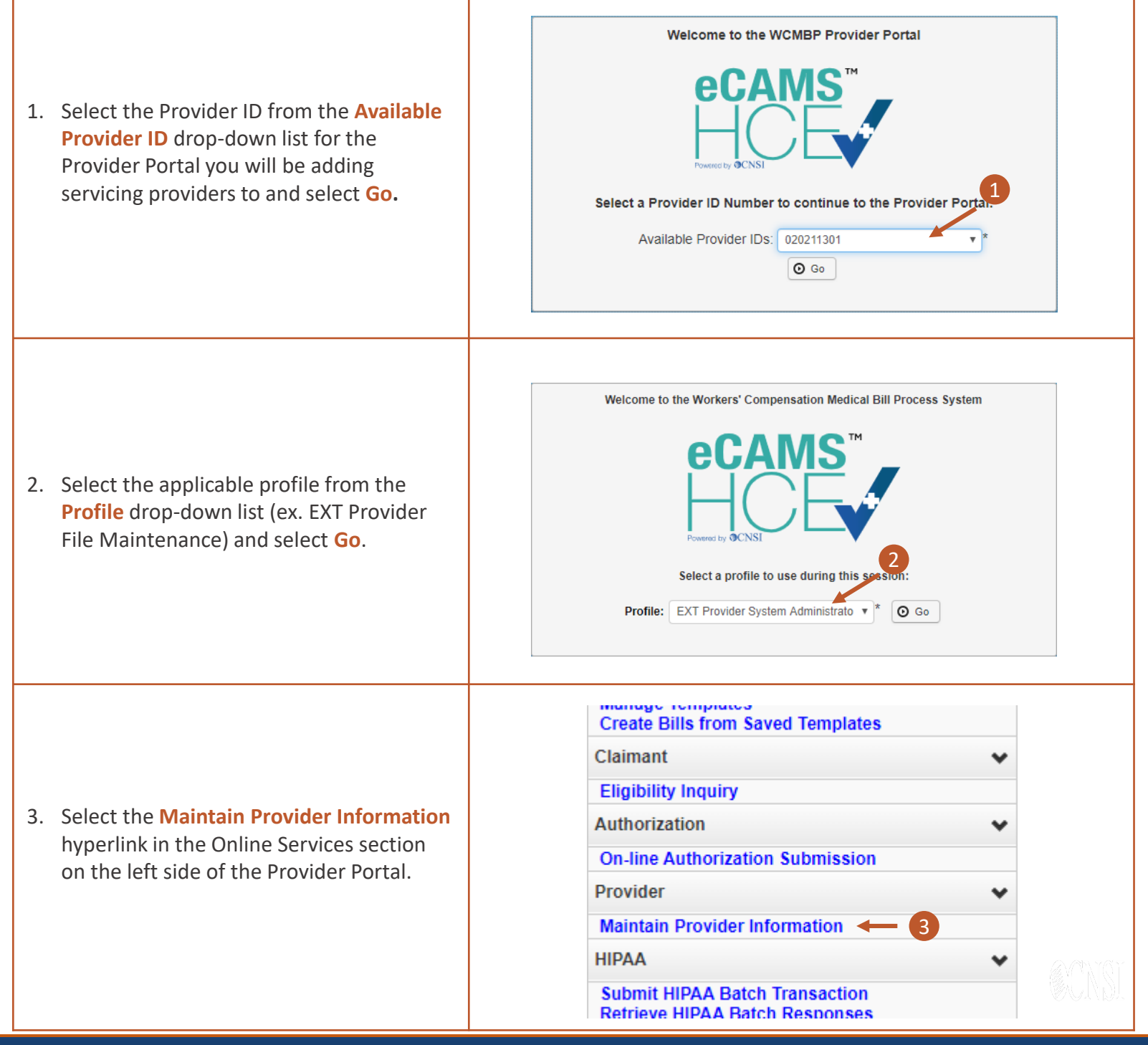

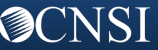

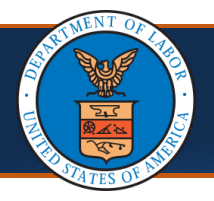

Quick Reference Guide

## Adding Servicing Providers

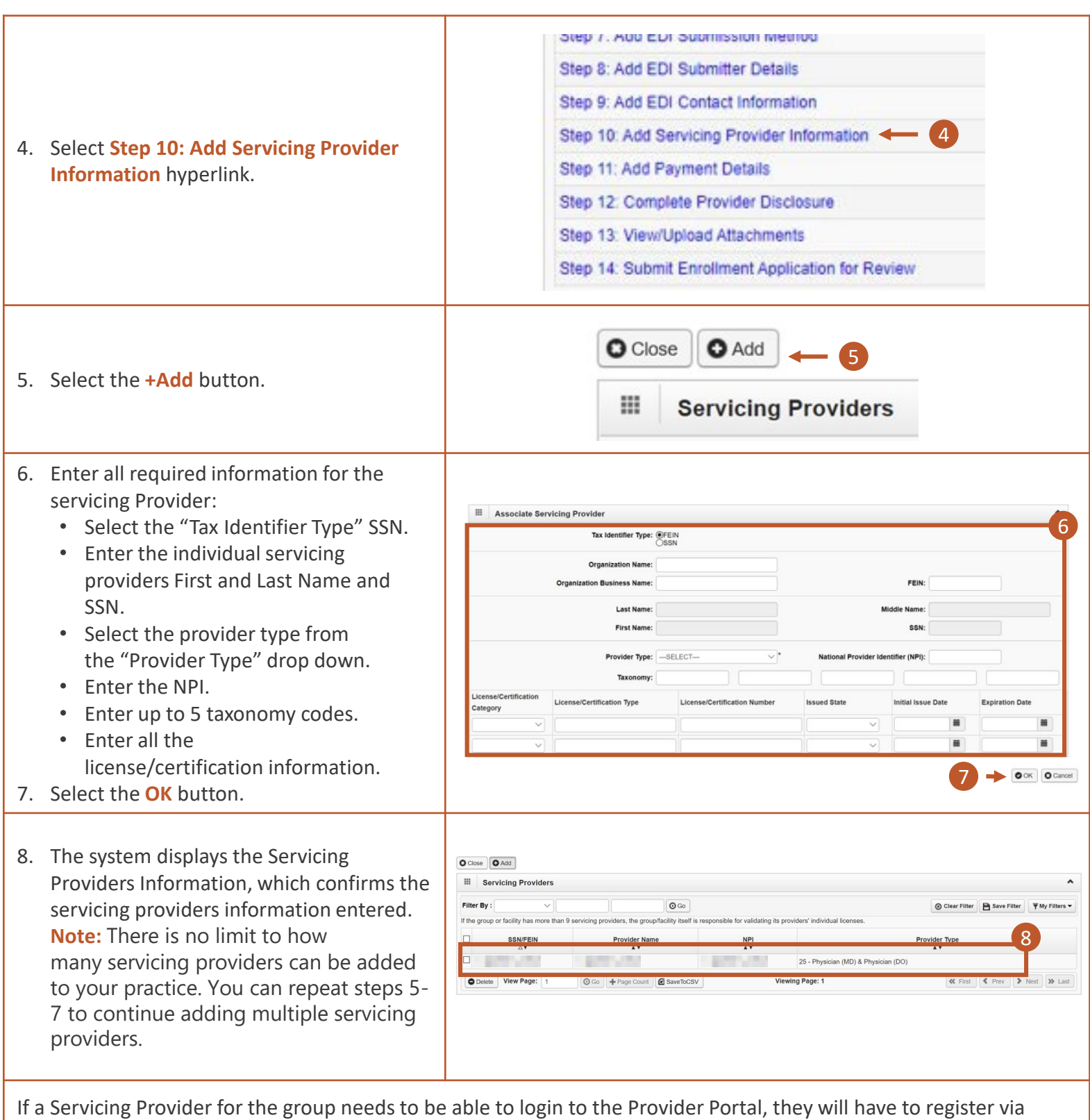

OWCP Connect. They will then need to be added as a user by the Provider Portal's System Admin. Please refer to the **Adding/Associating Users to Providers** quick reference guide for how to register and then add as a user.

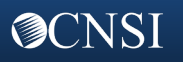